# UNIVERSIDAD DE CÁDIZ EDIFICIO JOSÉ PEDRO PÉREZ-LLORCA

Procedimiento Evaluación Programa Docentia (CPD\_01 y SPD\_01)

# GUÍA DE TRAMITACIÓN

**27 junio 2022**

UNIVERSIDAD DE CÁDIZ Creado por: Guadaltel

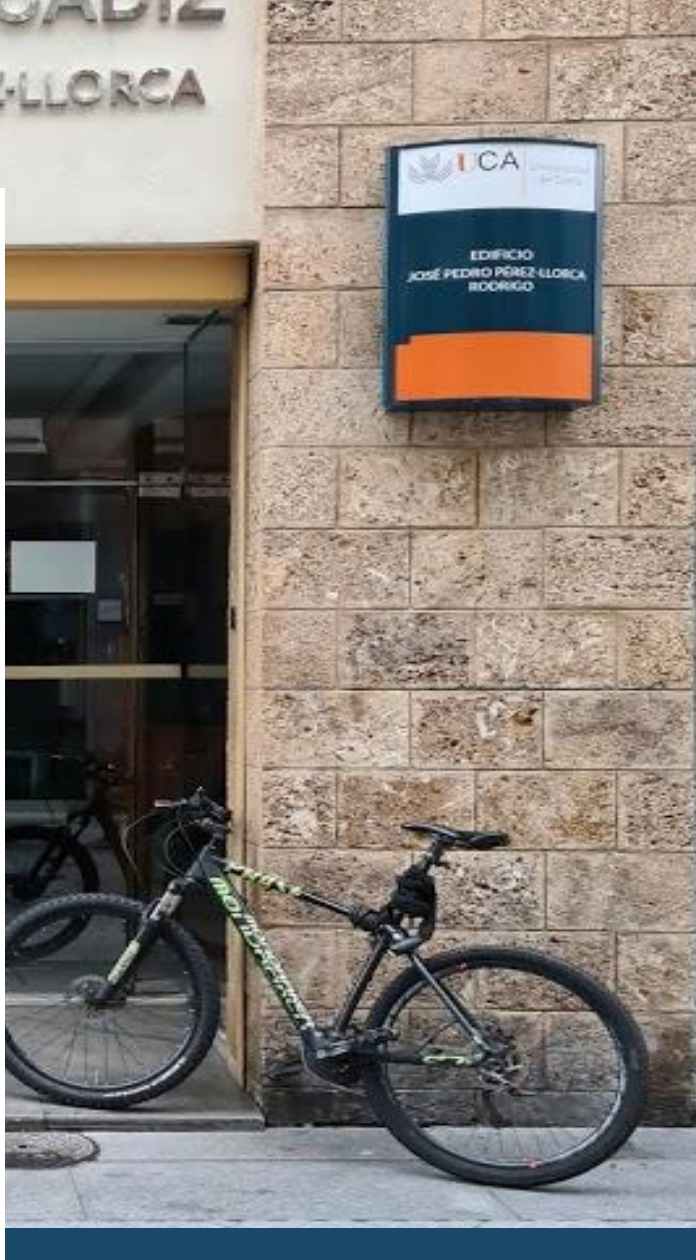

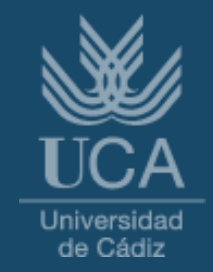

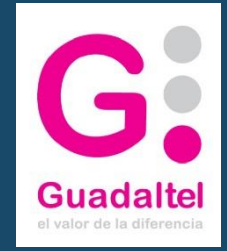

# Guía de Tramitación del procedimiento Evaluación Programa Docentia

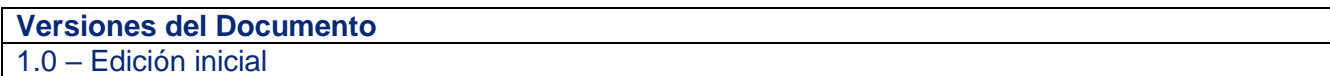

# Índice

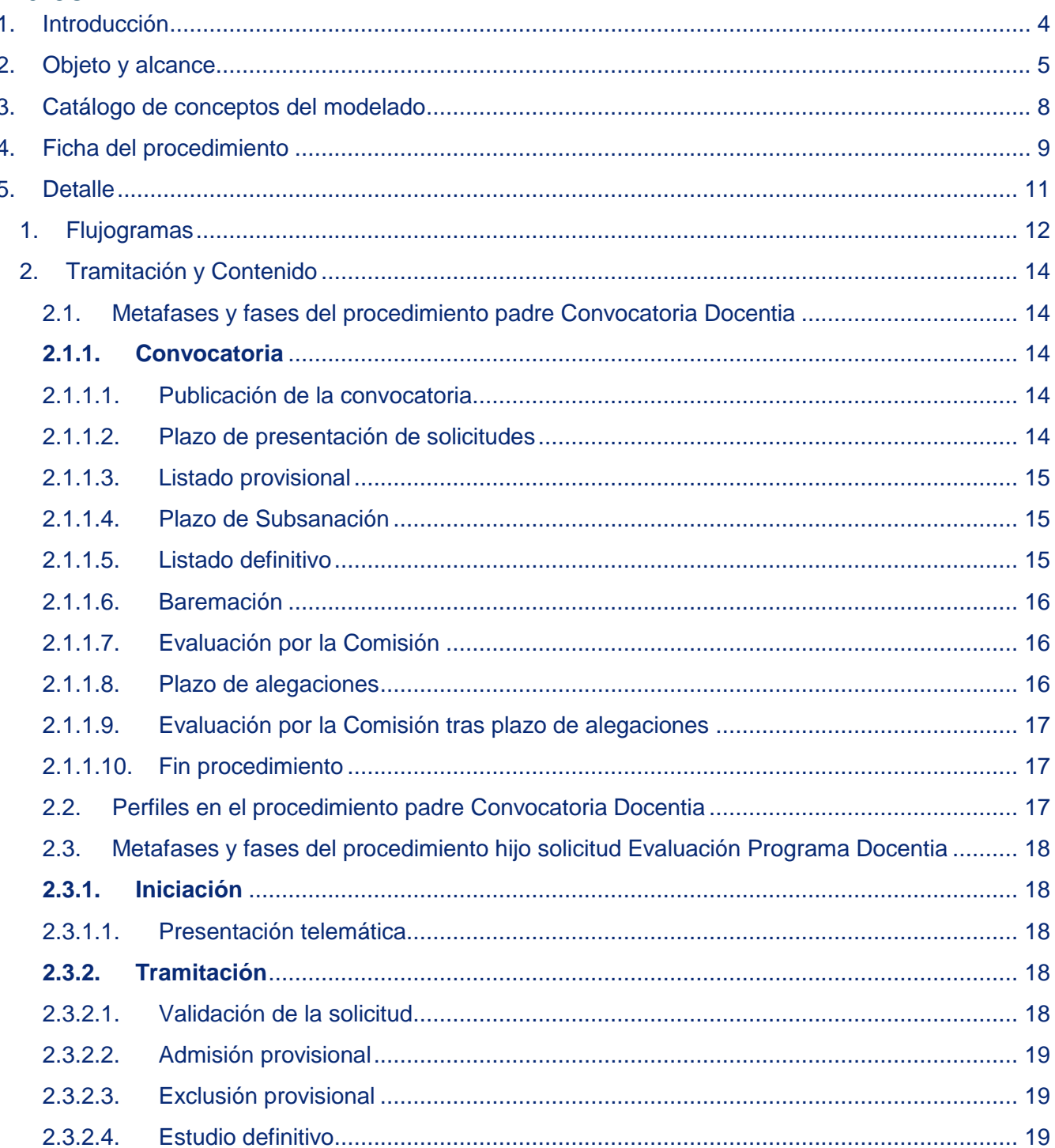

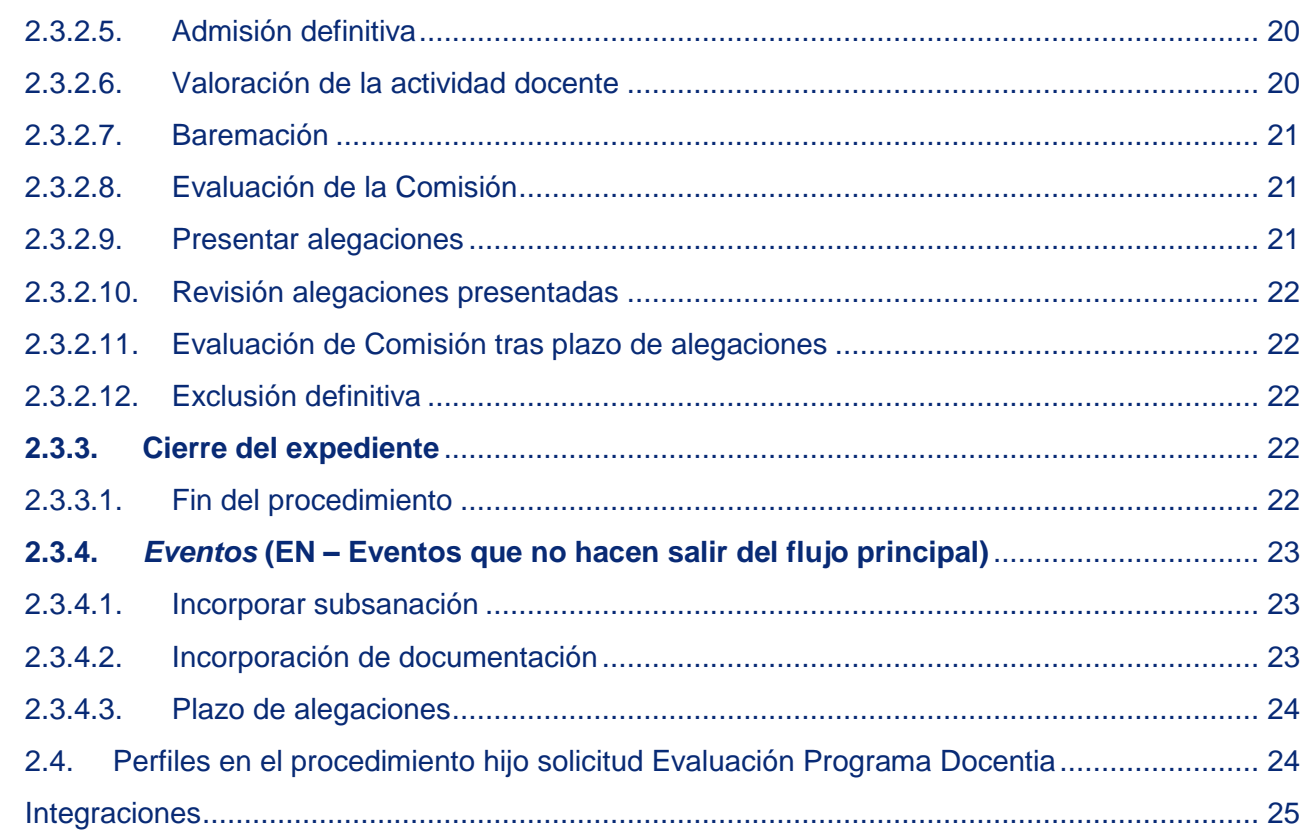

6.

### <span id="page-3-0"></span>**1. Introducción**

El presente documento describe la propuesta de modelado para el Procedimiento de Evaluación **Docentia** 

Para el presente proceso estará disponible un trámite telemático específico que responda a las necesidades propias de la Universidad de Cádiz, si bien el proceso iniciado desde Sede por parte de cada uno de los posibles candidatos penderá de una convocatoria regida bajo un procedimiento "padre" y al que denominaremos: Convocatoria Docentia (sus siglas: CPD\_01).

El procedimiento "hijo" será aquel que accione el propio solicitante, personal docente e investigador de la Universidad de Cádiz (PDI), desde Sede Electrónica, y al que denominaremos: Evaluación Programa Docentia (siglas: SPD\_01).

En conclusión, convivirán dos flujogramas, lo que supondrá contemplar un procedimiento hijo al que se le dará vida a través de un procedimiento padre (el expediente creado de oficio). Éste recogerá las bases reguladoras de la propia convocatoria y, sobre el mismo, penderán en la relación de expedientes todas y cada una de las solicitudes telemáticas recepcionadas desde Sede Electrónica.

La existencia de uno no tendrá sentido sin el otro. El trabajo se realizará en paralelo por parte de los usuarios gestores competentes pues, si bien deberán ir tramitando cada uno de los expedientes creados a raíz de las solicitudes telemáticas recepcionadas, este trabajo dejará de tener sentido sin un expediente de oficio que recoja las bases de la convocatoria y sobre el que se deba ejecutar un trabajo de igual modo.

Tanto el expediente de oficio como los diferentes expedientes creados alcanzarán el fin completo de sus respectivos procesos.

### <span id="page-4-0"></span>**2. Objeto y alcance**

El objeto principal del presente documento será identificar las diferentes tareas a realizar para la tramitación del procedimiento de Evaluación Docentia.

Va dirigido al área del personal docente e investigador (PDI).

Dos roles intervendrán durante la vida del proceso: por un lado, usuarios gestores (tramitadores) del Servicio de Administración de Personal y, por otro lado, usuarios solicitantes (candidatos que serán finalmente admitidos o excluidos por parte de los tramitadores, pertenecientes al área PDI).

- Los solicitantes presentarán sus solicitudes por medio de la Herramienta Sede Electrónica.

- Los gestores trabajaran sobre la Herramienta del Gestor de Expedientes (G·TM).

Otra peculiaridad del citado proceso, la existencia de dos flujogramas que serán tramitados en paralelo, tal y como se pudo augurar en el anterior apartado de carácter introductorio:

#### a. **Procedimiento "padre"**.

Recogerá las pautas bases y la convocatoria publicada según normativas reguladoras. Se emitirá una Resolución por parte del órgano superior de la Universidad de Cádiz por la que se convocará tal convocatoria en específico.

El procedimiento se materializará en la tramitación de un expediente creado de oficio por parte de los gestores competentes. Sobre el mismo irán pendiendo las diversas solicitudes telemáticas que se vayan recepcionando durante el plazo de presentación de solicitudes.

Si bien los usuarios gestores deberán ir trabajando sobre cada una de las solicitudes, quien regirá la tramitación desde una perspectiva amplia será el expediente creado de oficio, por tanto, conforme se vaya avanzando sobre la vida de éste, los expedientes creados sobre cada una de las solicitudes telemáticas también lo irán haciendo.

En este sentido, sobre el expediente de oficio también se recogerá los plazos, fechas de inicio – de fin, en materia de:

- 1. presentación de las distintas solicitudes,
- 2. plazo de subsanación y,
- 3. alegaciones por parte del interesado.

#### b. **Procedimiento "hijo".**

A través de éste se le dará sentido a cada una de las solicitudes telemáticas recepcionadas durante el plazo vigente. En este sentido, si el usuario solicitante pretende incorporar una nueva solicitud para este tipo de procesos durante un plazo anterior o superior a aquel estipulado según fechas de inicio – de fin de la propia convocatoria, no le será visible desde la Herramienta de Sede Electrónica (en concreto, desde su carpeta personal de Oficina Virtual).

Los usuarios gestores trabajarán e irán tramitando cada uno de los expedientes creados a raíz de las solicitudes finalizadas desde Sede. El trabajo a realizar por cada uno de éstos dependerá, siempre y en todo caso, según el momento de vida en que se sitúe el expediente creado de oficio (aquel regido bajo el procedimiento "padre").

Por otro lado, el solicitante tendrá a su disposición desde la carpeta personal distintas acciones, las cuales estarán disponibles siempre y cuando:

a) el expediente se encuentre sobre ciertas fases, y

b) siempre que se encuentre la acción concreta activada dentro del plazo indicado por el gestor (para subsanar y alegar).

En relación a este punto b), existirá una tercera fecha de inicio – fecha de fin, en concreto la referida al plazo de la presentación de las solicitudes.

En resumidas, el profesor podrá:

1. Incorporar subsanación.

Esta acción estará disponible en concreto durante las fases de admisión y exclusión provisional.

También estará regido por las fechas inicio-fin que haya marcado el gestor en el expediente de oficio.

2. Incorporación nueva documentación.

Esta acción estará disponible mientras la tramitación se encuentra en fase de admisión definitiva.

3. Plazos de alegaciones.

Esta acción estará disponible mientras el expediente se encuentre en fase de presentar alegaciones.

También estará regido por las fechas inicio-fin señaladas desde el expediente de oficio.

Partiendo de la diagramación, el esquema visual se podría entender, según colores, de la siguiente manera:

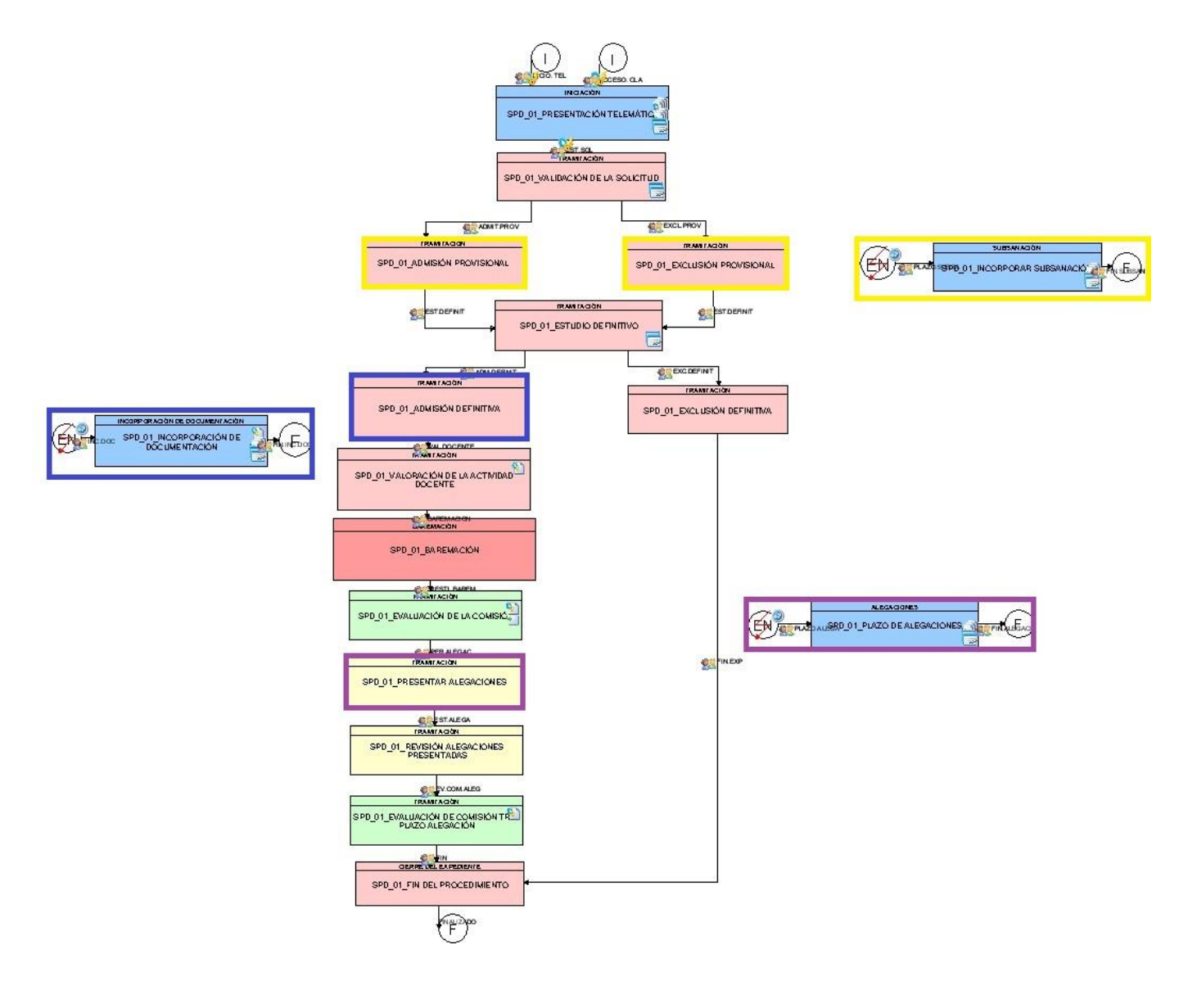

### **3. Catálogo de conceptos del modelado**

<span id="page-7-0"></span>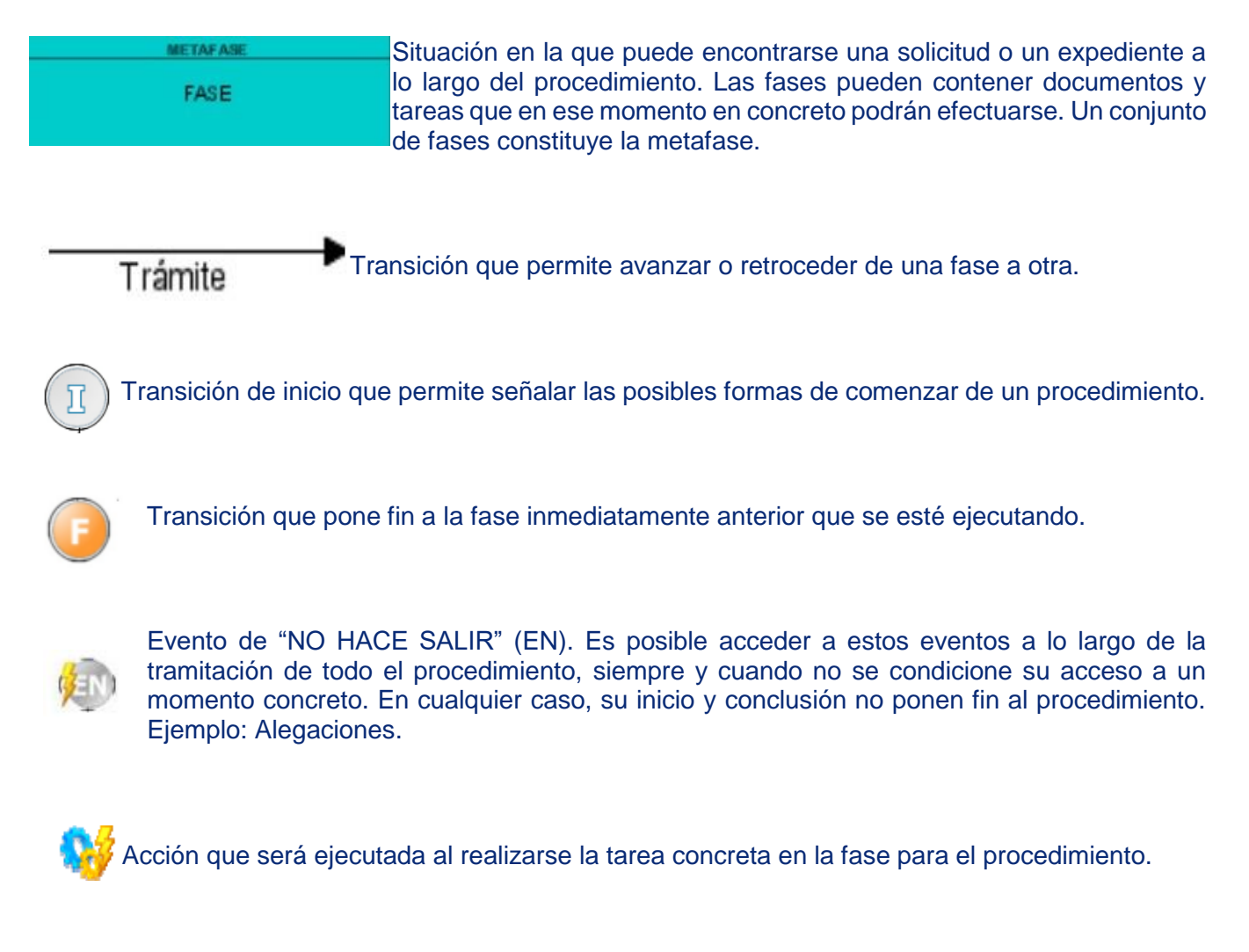

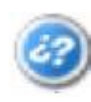

Este icono se identifica con una condición. Las condiciones permiten adecuar el procedimiento a determinadas circunstancias, posibilitando que ciertos documentos o fases se muestren o no según cada caso concreto. Ejemplo: El evento "Alegaciones" se podrá mostrar de forma previa al trámite de audiencia.

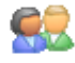

Perfil, indicativo de quién deberá efectuar el trámite y/o los documentos correspondientes.

### **4. Ficha del procedimiento**

<span id="page-8-0"></span>Se describe a continuación la ficha del procedimiento telemático puesto a disposición de los interesados (área PDI).

### **Detalles**

### *Descripción*

El programa DOCENTIA-UCA es el programa oficial de evaluación de la actividad docente del profesorado de la Universidad de Cádiz. Entre sus objetivos prioritarios está el de apoyar individualmente al profesorado, proporcionándole evidencias que puedan serle de utilidad para su uso en procesos de acreditación, según lo establecido en el Real Decreto 1312/2007 de 5 de octubre.

#### *Unidad responsable:*

Servicio de Administración de Personal (Área de Personal)

#### *Normativa aplicación:*

- Ley 39/2015, de 1 de octubre, del Procedimiento Administrativo Común de las Administraciones Públicas.
- Ley 40/2015, de 1 de octubre, de Régimen Jurídico del Sector Público.
- Ley Orgánica 3/2018, de 5 de diciembre, de Protección de Datos Personales y Garantía de los Derechos Digitales.
- Decreto 281/2003, de 7 de octubre, por el que se aprueban los Estatutos de la Universidad de Cádiz (BOJA núm. 207., de 28 de octubre y BOE 279/2003, de 21 de noviembre).
- Decreto 2/2005, de 11 de enero, por el que se aprueba la modificación de los Estatutos de la Universidad de Cádiz, aprobados por Decreto 281/2003, de 7 de octubre, para su adaptación a lo establecido en la Ley 15/2003, de 22 de diciembre, Andaluza de Universidades (BOJA núm. 26., de 7 de febrero).
- Decreto 4/2007, de 9 de enero, por el que se aprueba la modificación de los Estatutos de la Universidad de Cádiz, aprobados por Decreto 281/2003, de 7 de octubre (BOJA núm 16., de 22 de enero de 2007).
- Consultar otra normativa aplicable en la página web **Docentia-Evaluación de la actividad docente del personal docente.**

#### *Quién puede solicitar el servicio:*

Personal Docente e Investigador adscrito a Departamentos.

### *Plazo de solicitud:*

El especificado en la convocatoria anual.

#### *Cómo y Dónde se puede solicitar el Trámite:*

De forma electrónica, desde la Sede Electrónica de la UCA, iniciando este procedimiento.

### **Documentación necesaria:**

Con carácter general, una vez el profesor docente haya recibido la admisión (definitiva) a su interés, se requiere adjuntar la siguiente documentación, salvo que reglamentariamente se prevea la presentación de otra justificación documental:

La especificada en el Manual del Docentia.

Otra documentación adjunta.

### *Notificación de la resolución:*

Se pondrá la resolución a su disposición en la Carpeta Ciudadana de la Sede Electrónica la UCA.

### *Recursos legales:*

Recurso de alzada ante el Rector (art. 206.2 de los Estatutos de la UCA; art. 72.1 del Reglamento de Gobierno y Administración de la UCA).

### *Información sobre el estado de la tramitación:*

Podrá realizar el seguimiento de su trámite en la Carpeta Personal de la Sede Electrónica la UCA. Área de Personal - Servicio de Administración de Personal Teléfono: 956.015.037, 956.015.038 Correo Electrónico: gestion.personal@uca.es

### <span id="page-10-0"></span>**5. Detalle**

A continuación, se describen las metafases y fases definidas para el procedimiento telemático de solicitud del Programa de Evaluación Docente (solicitud de Evaluación del Programa Docentia), teniendo en cuenta que se realizará una clara distinción entre aquellas que agrupan los trámites y actos del Procedimiento Padre – la convocatoria creada de oficio en el Gestor de Expedientes (CPD\_01) – y las propias del Procedimiento Hijo – proceso activado directamente desde la Sede Electrónica por parte de cada uno de los interesados (SPD\_01) -.

### **Procedimiento Padre Convocatoria Docentia**

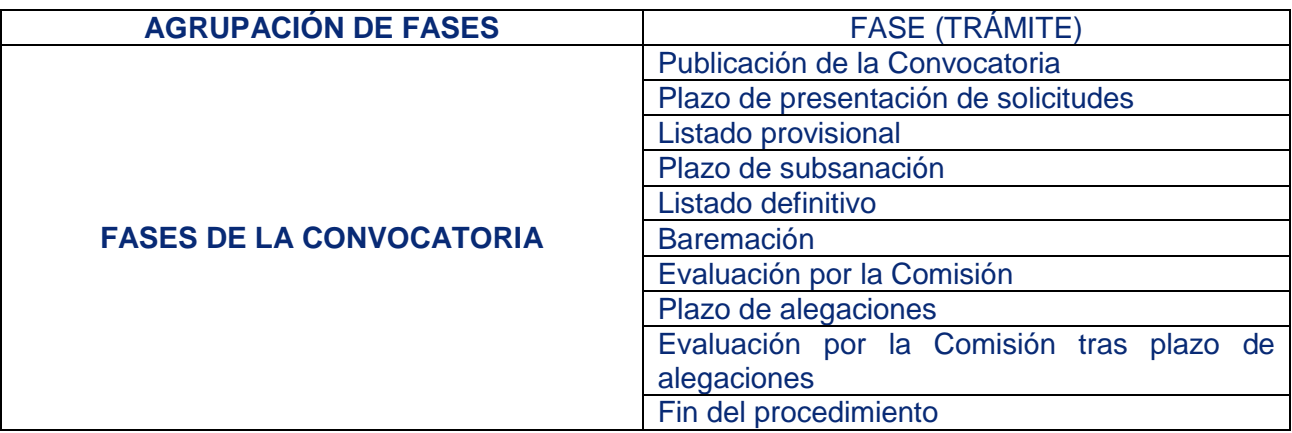

### **Procedimiento Hijo solicitud Evaluación Programa Docentia**

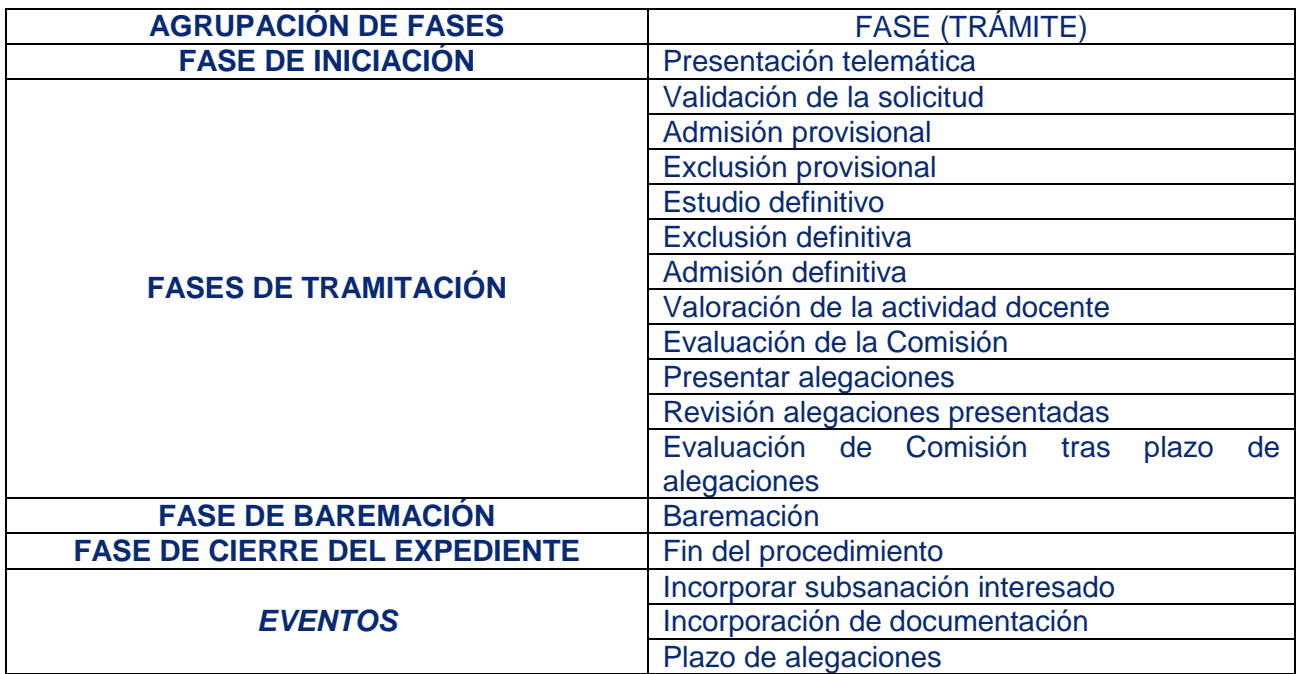

# <span id="page-11-0"></span>**1. Flujogramas**

**Procedimiento Padre Convocatoria Docentia**

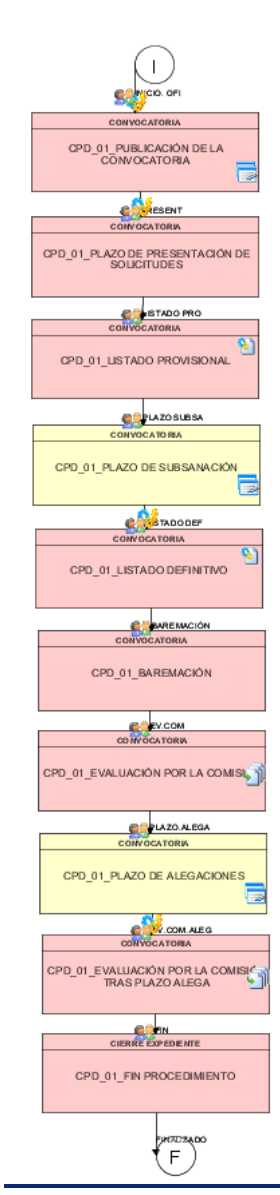

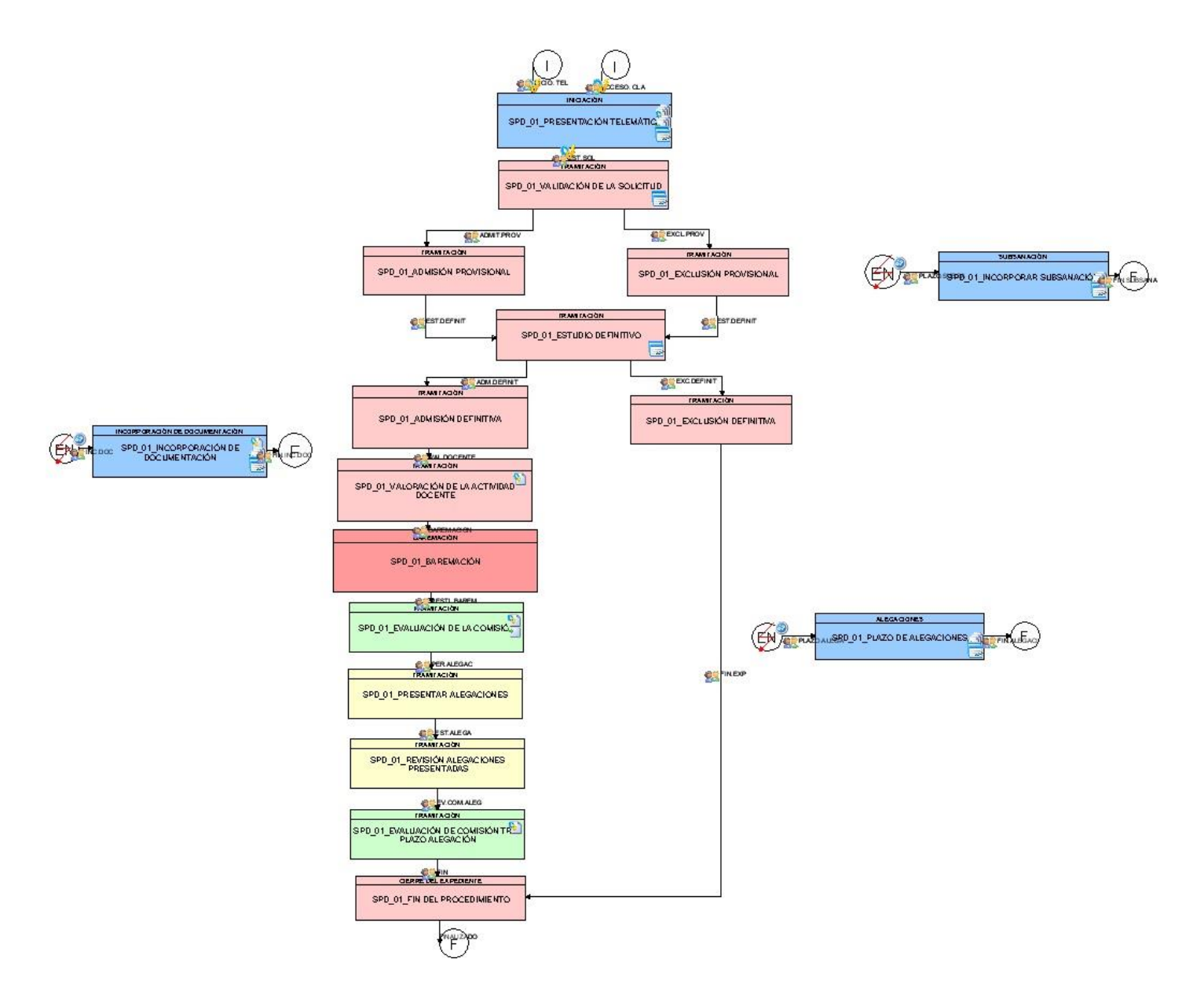

### **Procedimiento Hijo solicitud Evaluación Programa Docentia**

# <span id="page-13-0"></span>**2. Tramitación y Contenido**

# <span id="page-13-1"></span>2.1. Metafases y fases del procedimiento padre Convocatoria Docentia

### <span id="page-13-2"></span>**2.1.1. Convocatoria**

### 2.1.1.1. Publicación de la convocatoria

<span id="page-13-3"></span>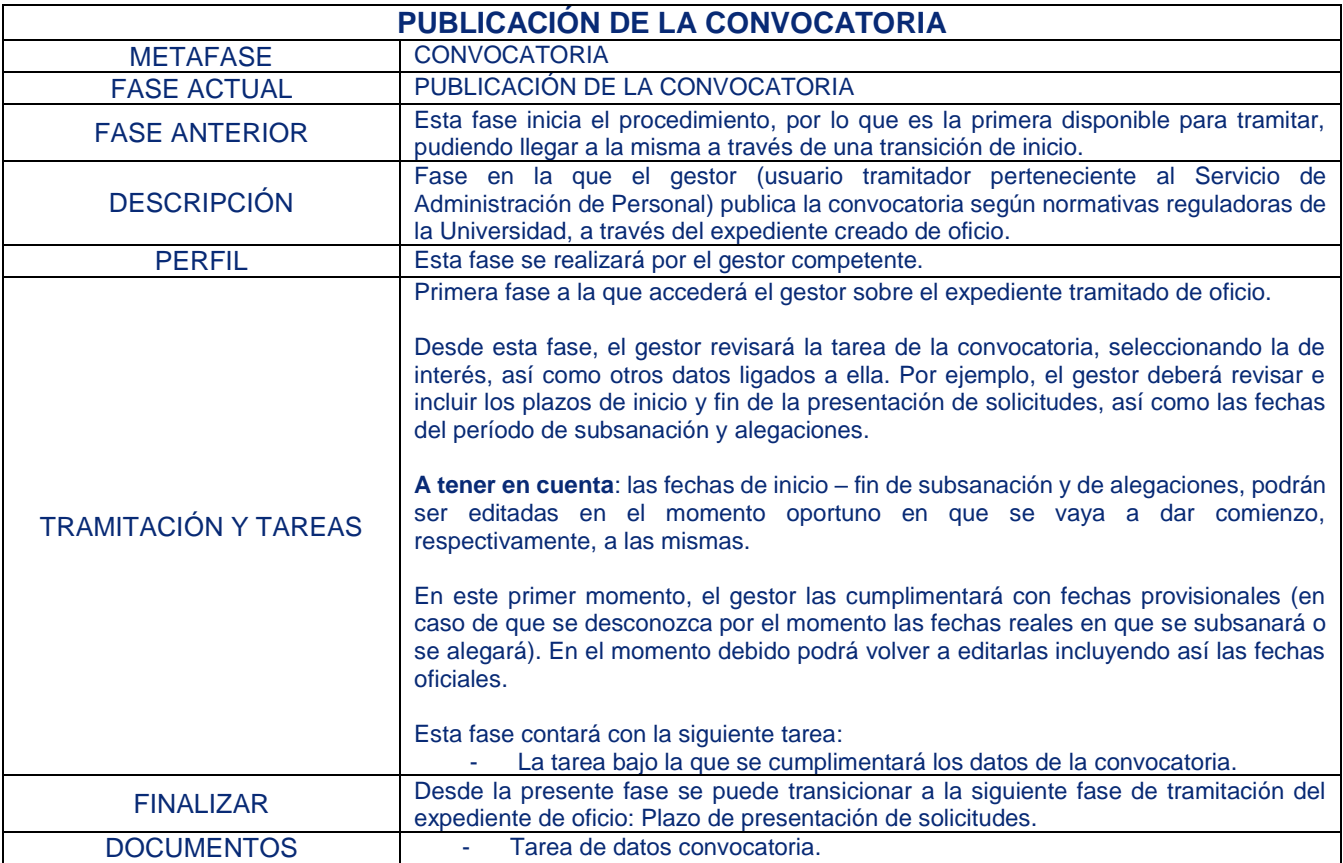

### 2.1.1.2. Plazo de presentación de solicitudes

<span id="page-13-4"></span>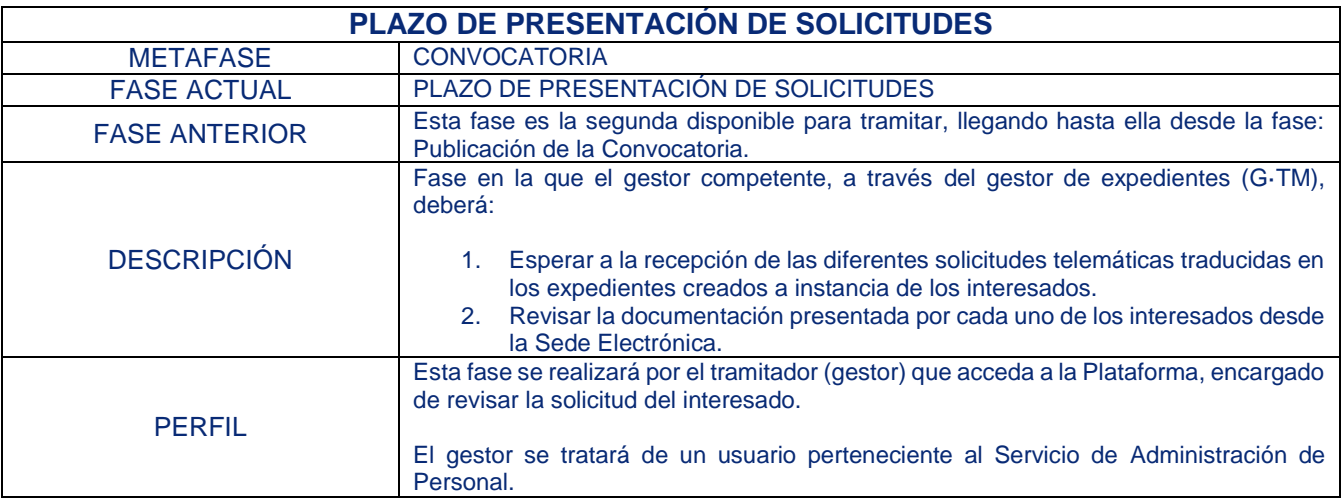

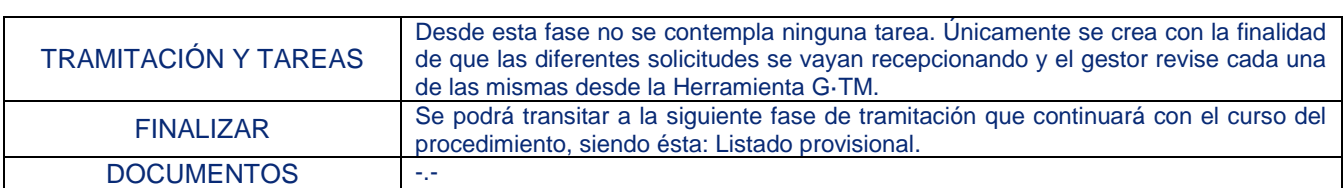

# 2.1.1.3. Listado provisional

<span id="page-14-0"></span>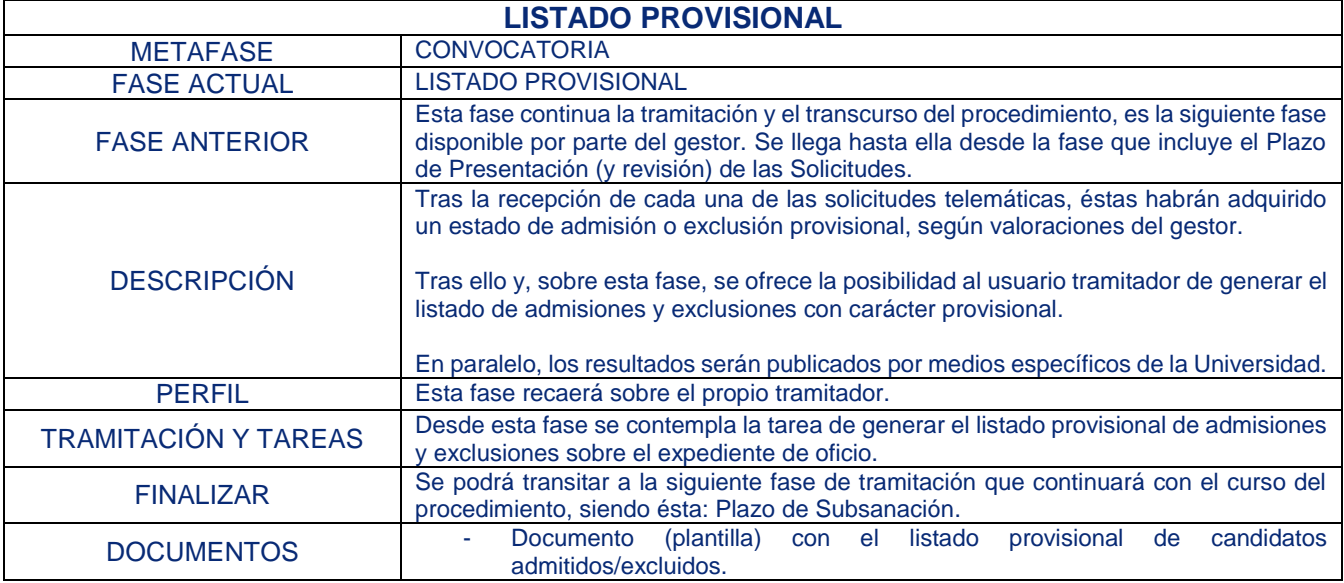

# 2.1.1.4. Plazo de Subsanación

<span id="page-14-1"></span>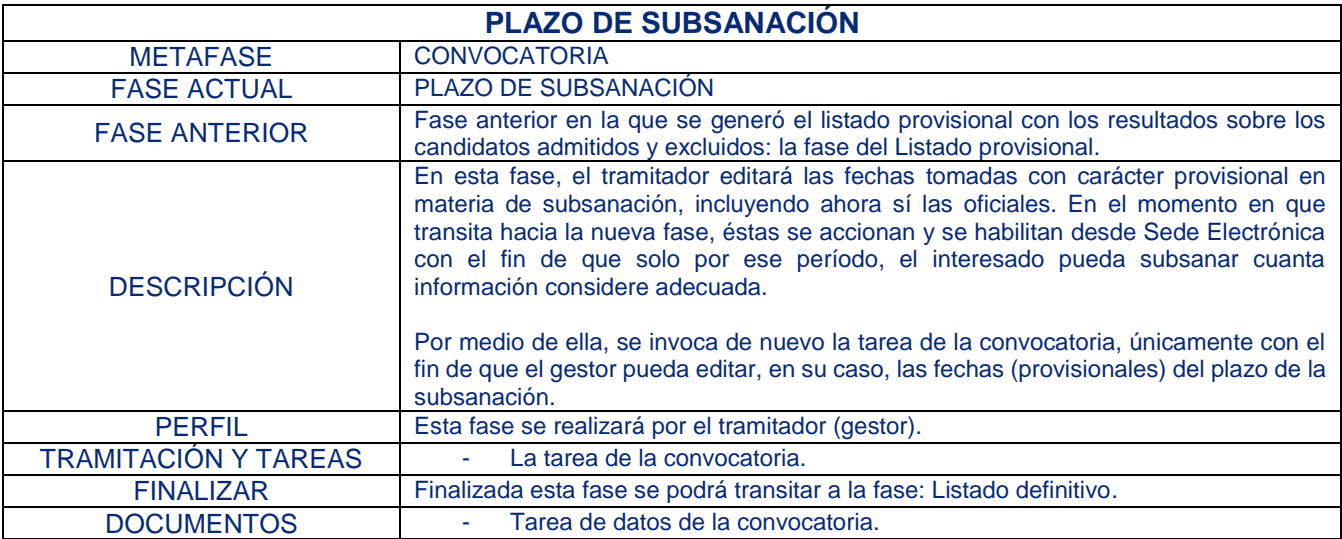

### 2.1.1.5. Listado definitivo

<span id="page-14-2"></span>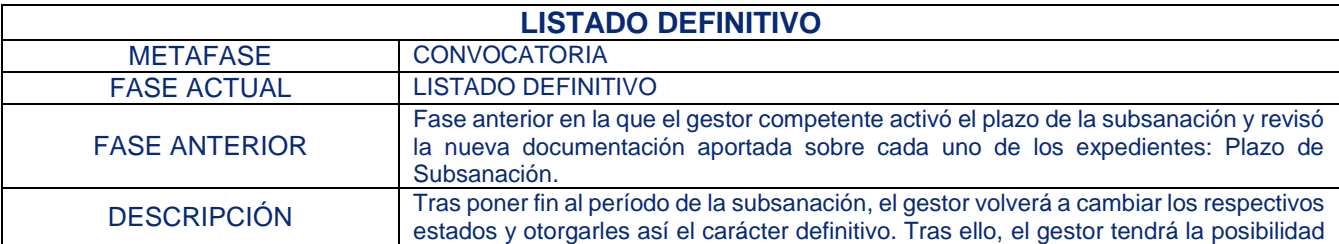

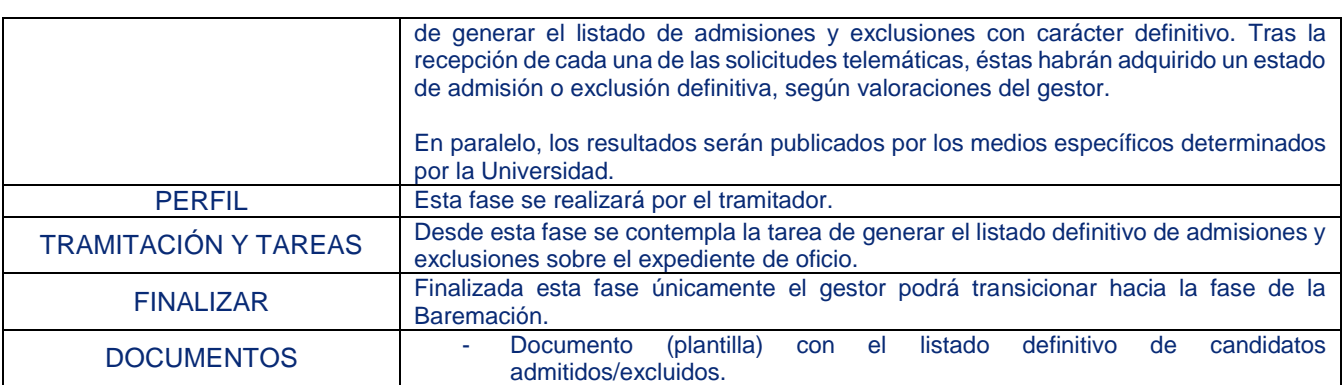

## 2.1.1.6. Baremación

<span id="page-15-0"></span>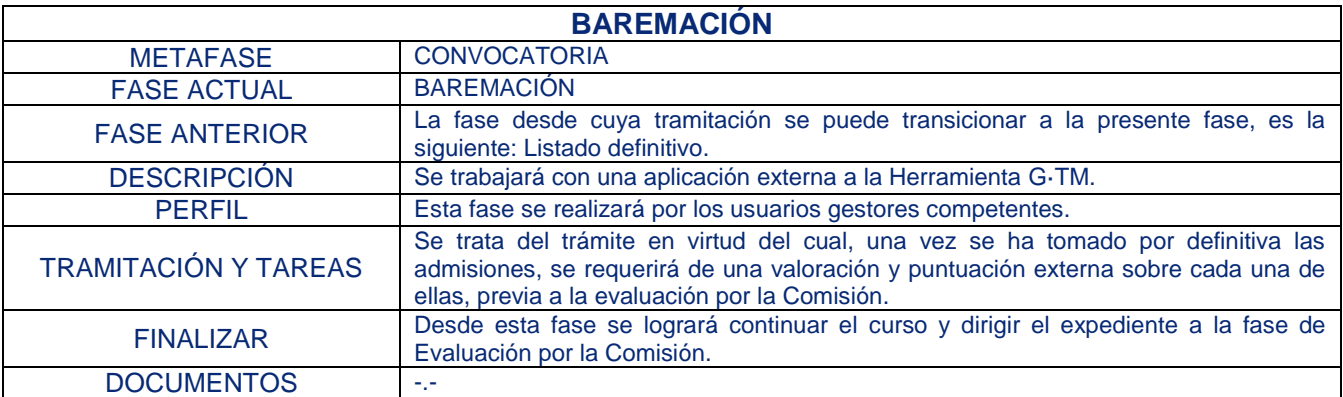

# 2.1.1.7. Evaluación por la Comisión

<span id="page-15-1"></span>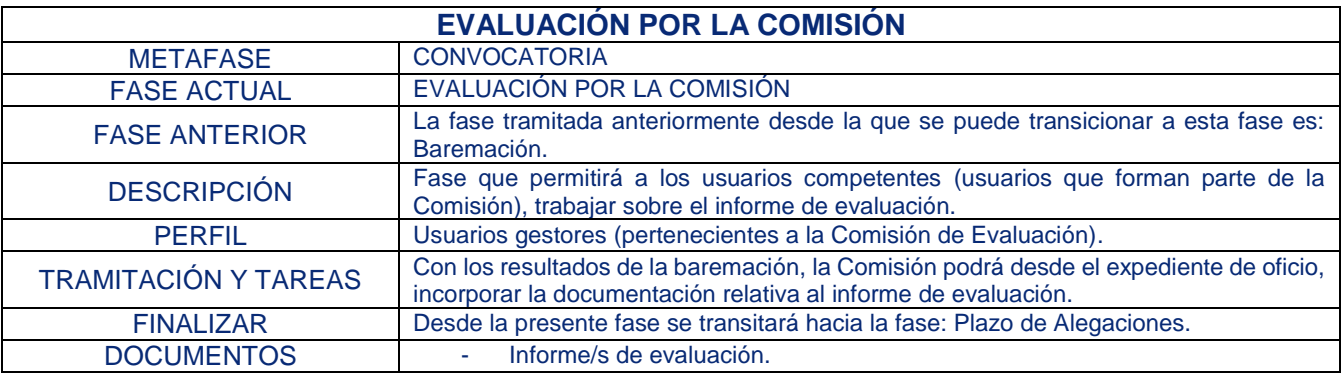

# 2.1.1.8. Plazo de alegaciones

<span id="page-15-2"></span>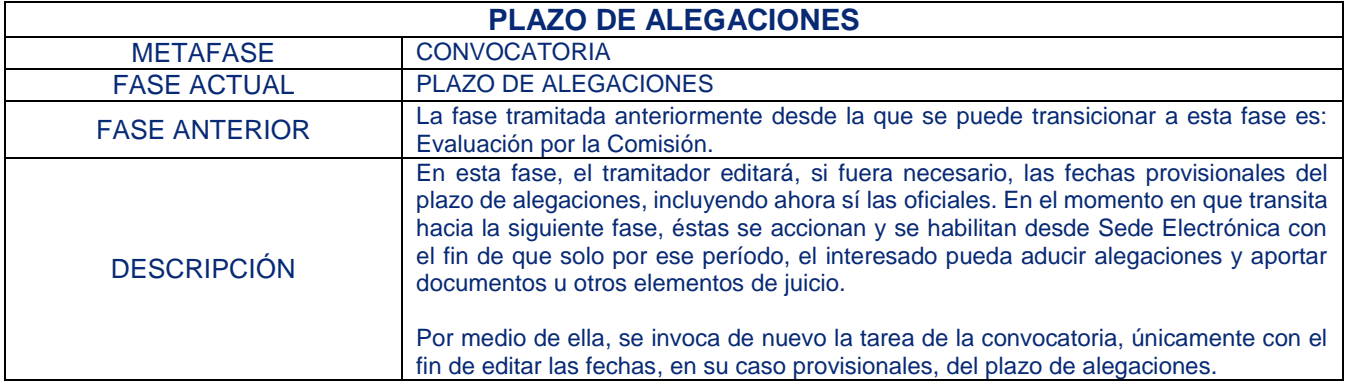

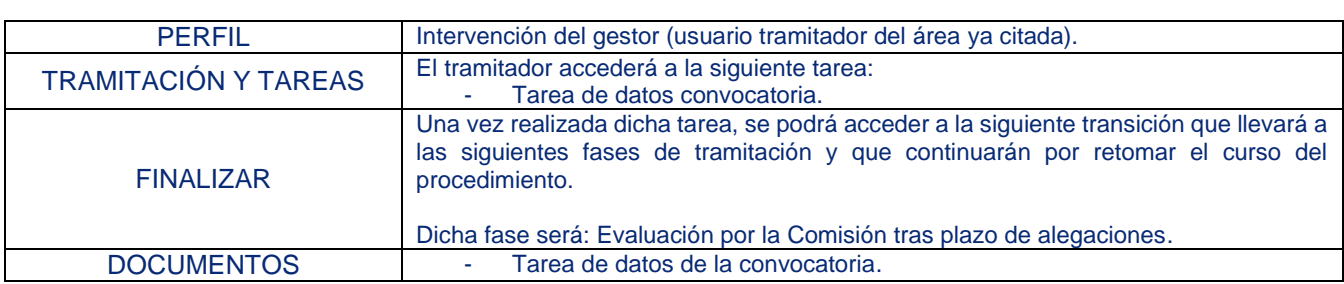

### 2.1.1.9. Evaluación por la Comisión tras plazo de alegaciones

<span id="page-16-0"></span>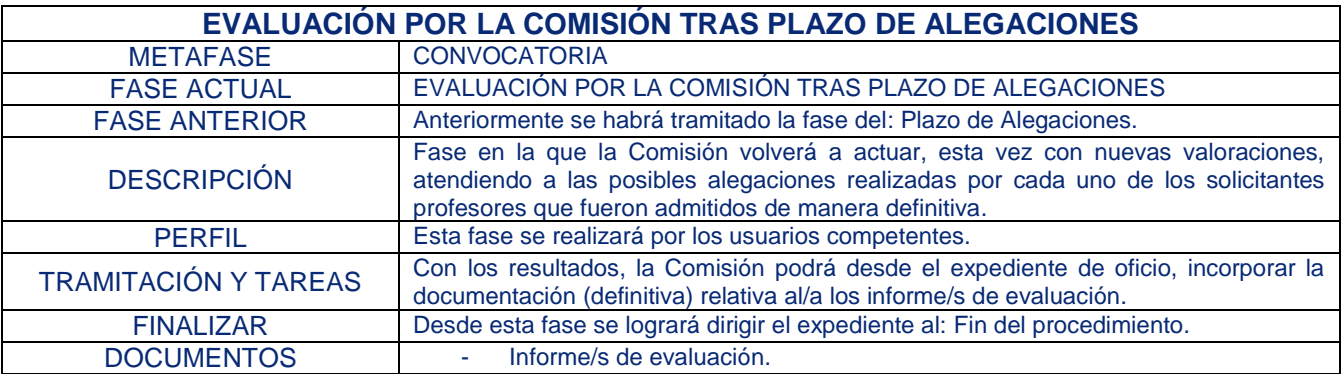

#### 2.1.1.10. Fin procedimiento

<span id="page-16-1"></span>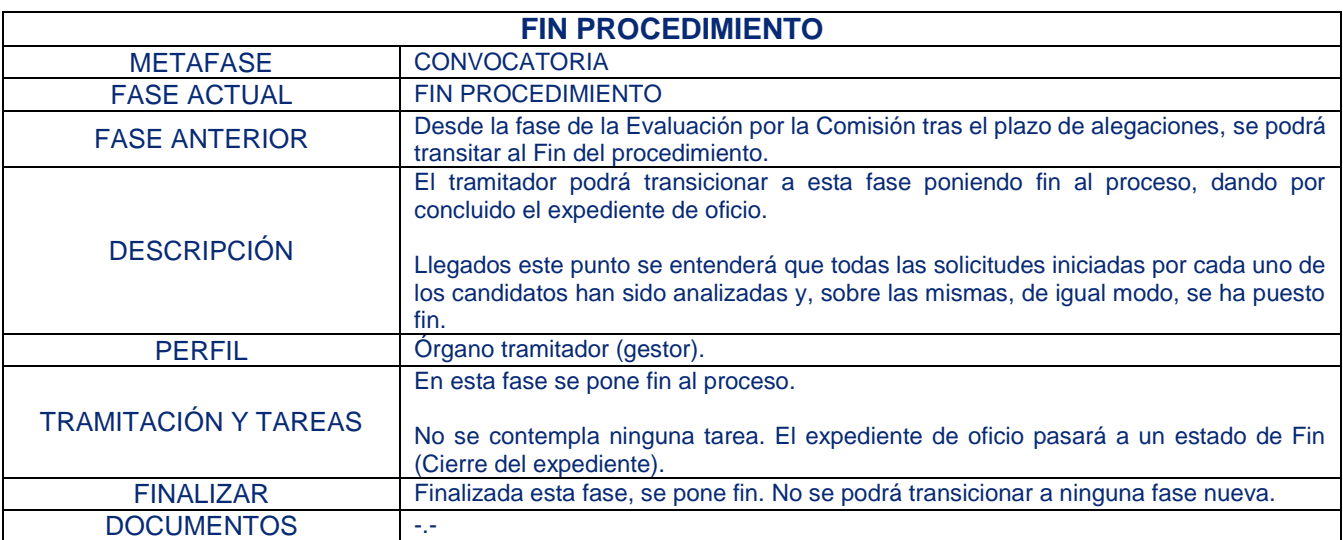

### 2.2. Perfiles en el procedimiento padre Convocatoria Docentia

<span id="page-16-2"></span>Actualmente se encuentra asignado sobre este procedimiento un perfil para todos los trámites y documentos, y que deberá efectuar el tramitador (gestor).

Será éste quien trabaje sobre el expediente creado de oficio, usuario perteneciente al Servicio de Administración de Personal.

En concreto, el perfil asignado:

Para trámites y documentos del tramitador → TRAMITADOR\_DOC.

<span id="page-17-0"></span>2.3. Metafases y fases del procedimiento hijo solicitud Evaluación Programa Docentia

### <span id="page-17-1"></span>**2.3.1. Iniciación**

2.3.1.1. Presentación telemática

<span id="page-17-2"></span>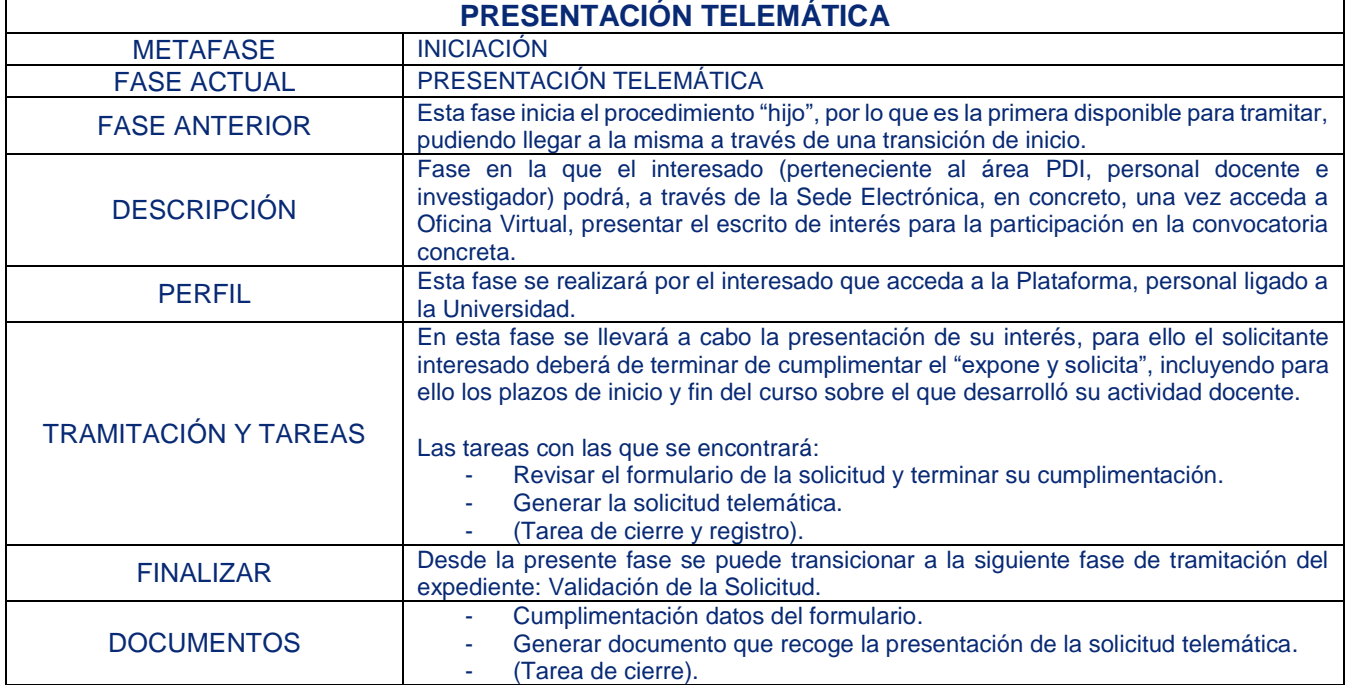

### <span id="page-17-3"></span>**2.3.2. Tramitación**

### 2.3.2.1. Validación de la solicitud

<span id="page-17-4"></span>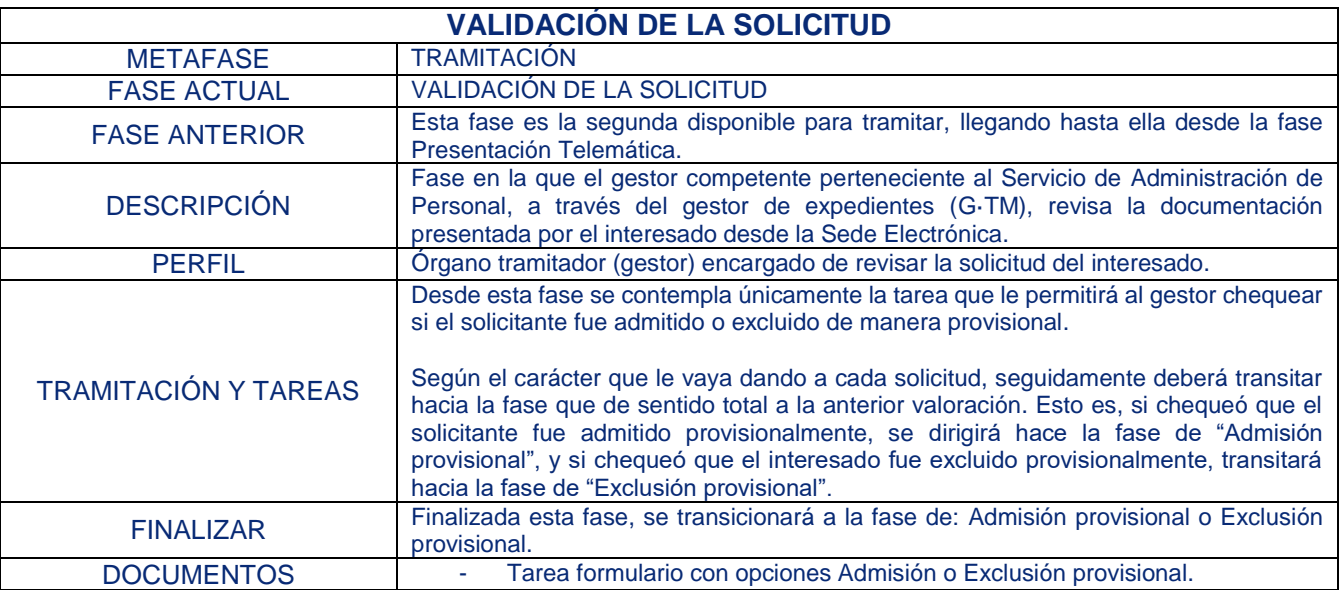

# 2.3.2.2. Admisión provisional

<span id="page-18-0"></span>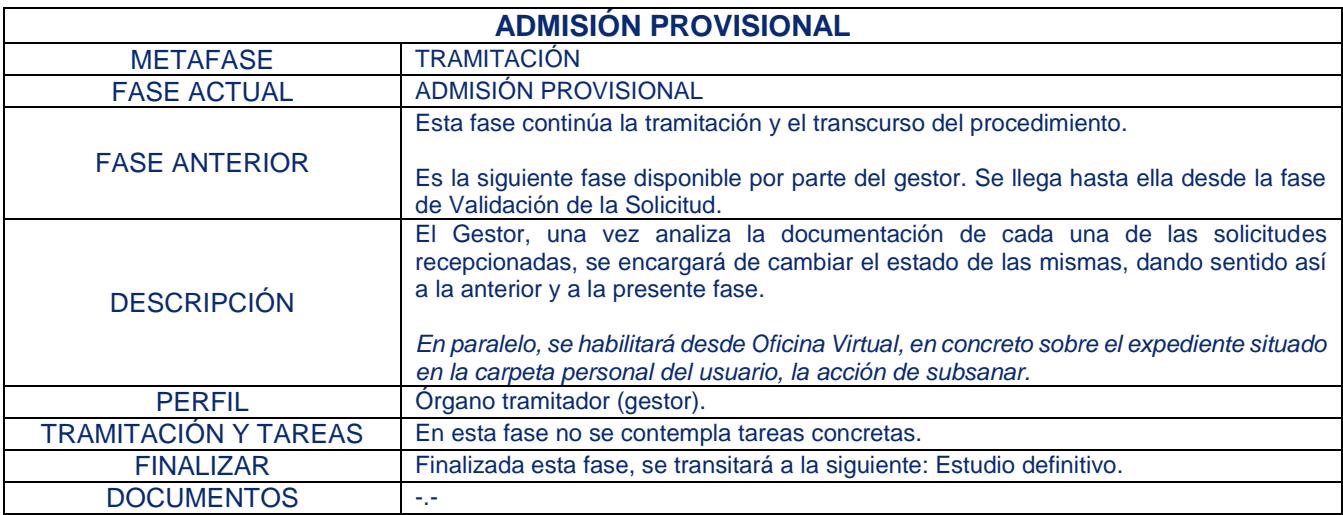

# 2.3.2.3. Exclusión provisional

<span id="page-18-1"></span>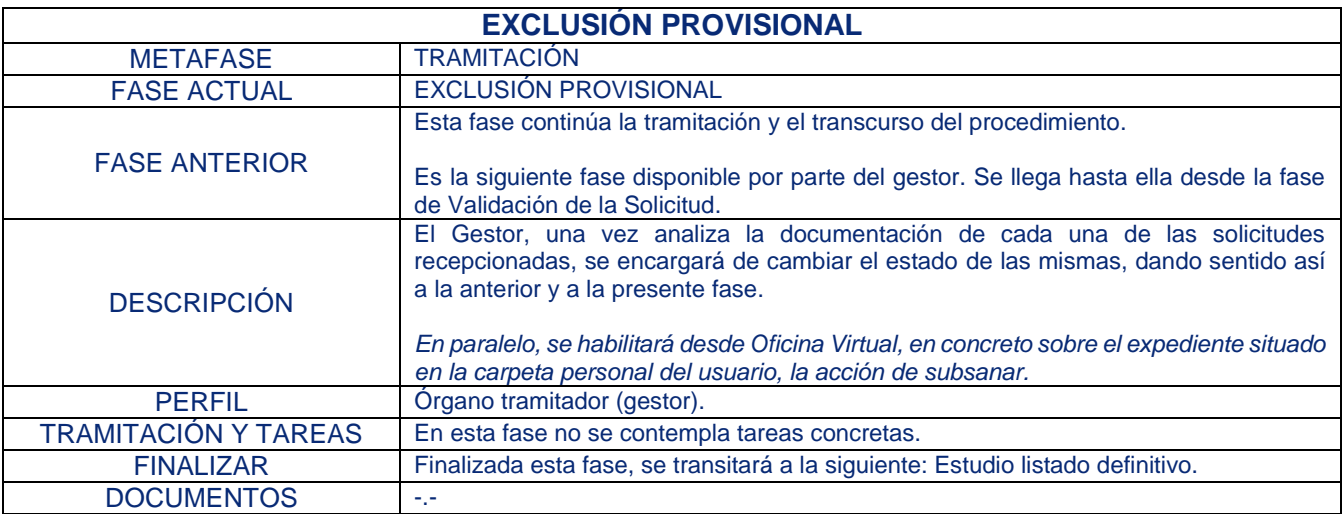

### 2.3.2.4. Estudio definitivo

<span id="page-18-2"></span>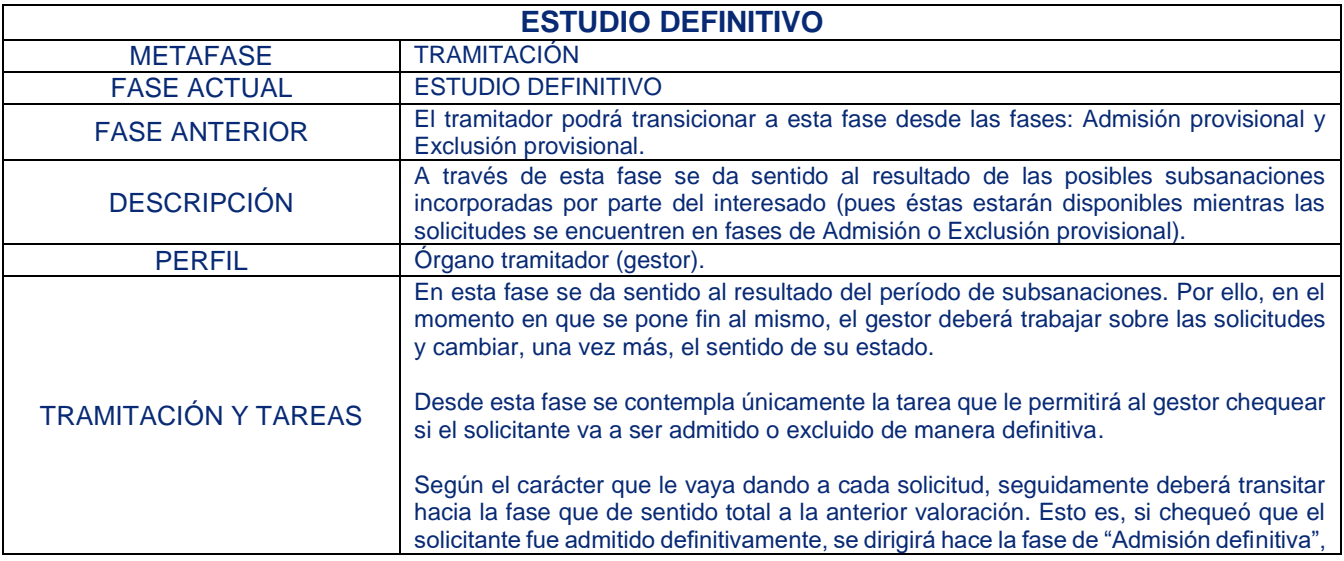

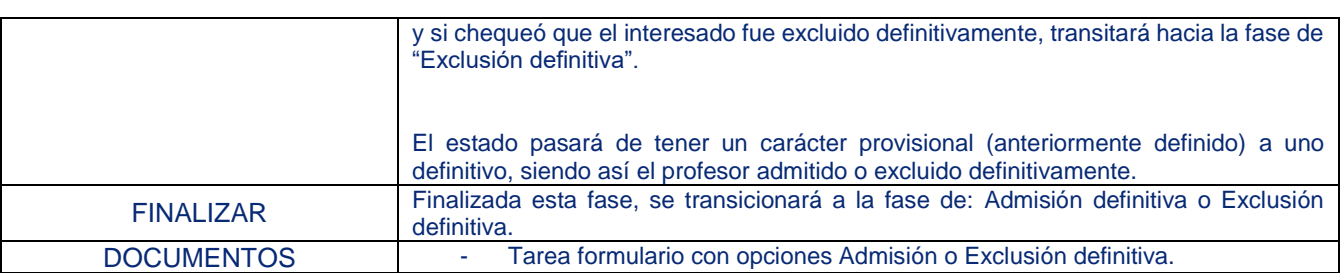

### 2.3.2.5. Admisión definitiva

<span id="page-19-0"></span>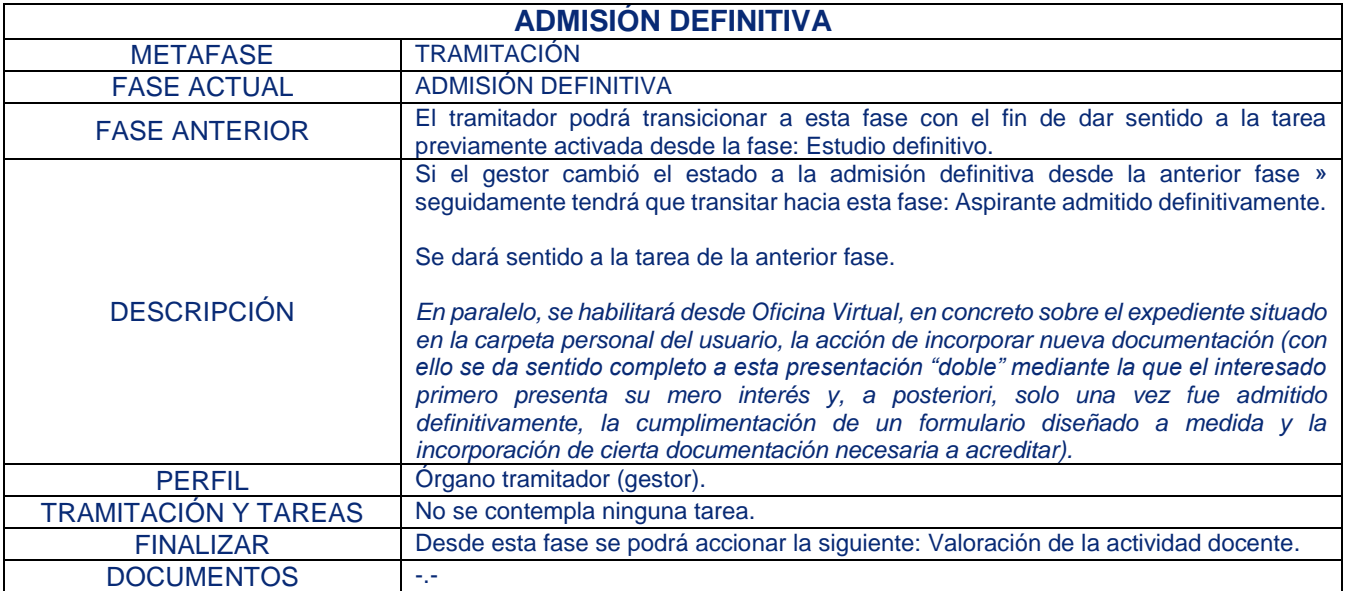

### 2.3.2.6. Valoración de la actividad docente

<span id="page-19-1"></span>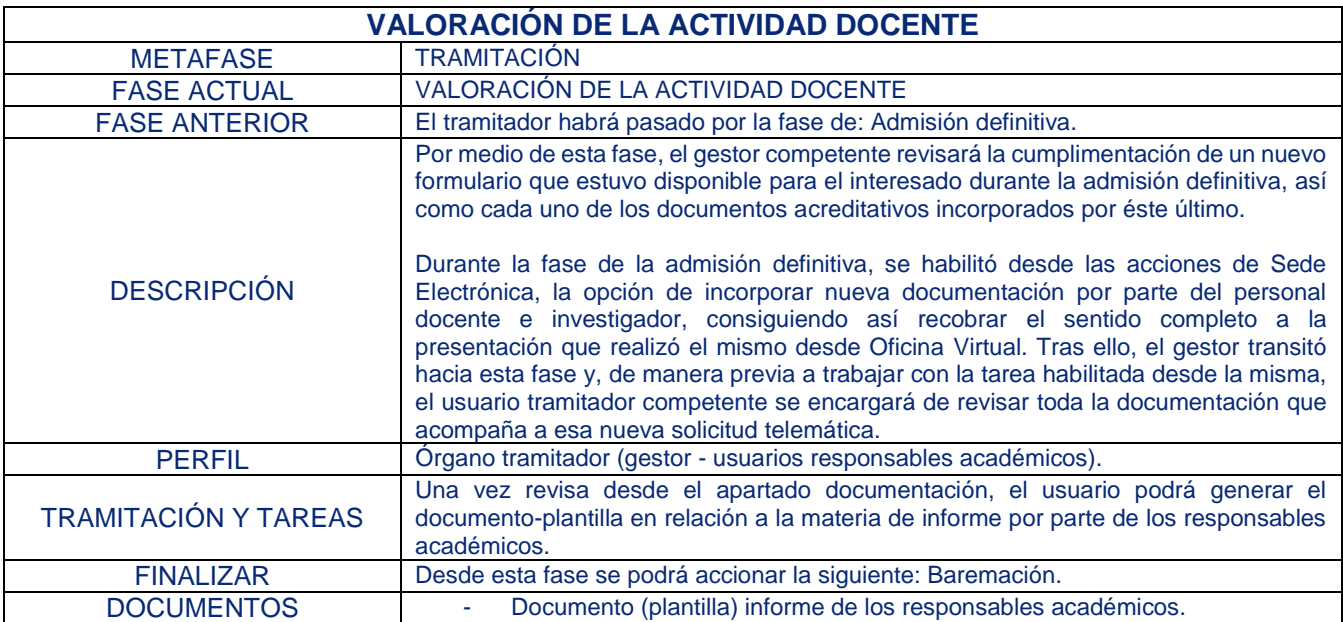

# 2.3.2.7. Baremación

<span id="page-20-0"></span>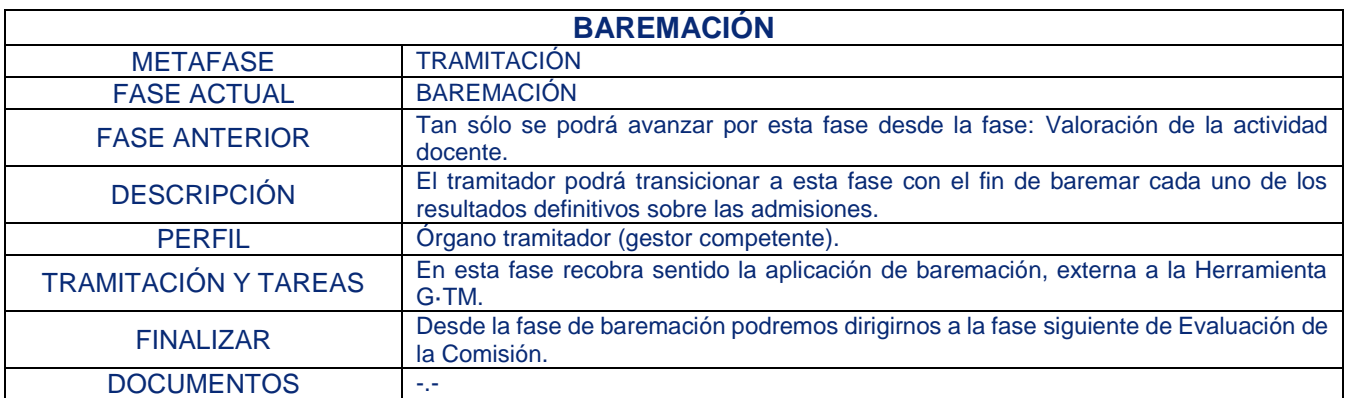

# 2.3.2.8. Evaluación de la Comisión

<span id="page-20-1"></span>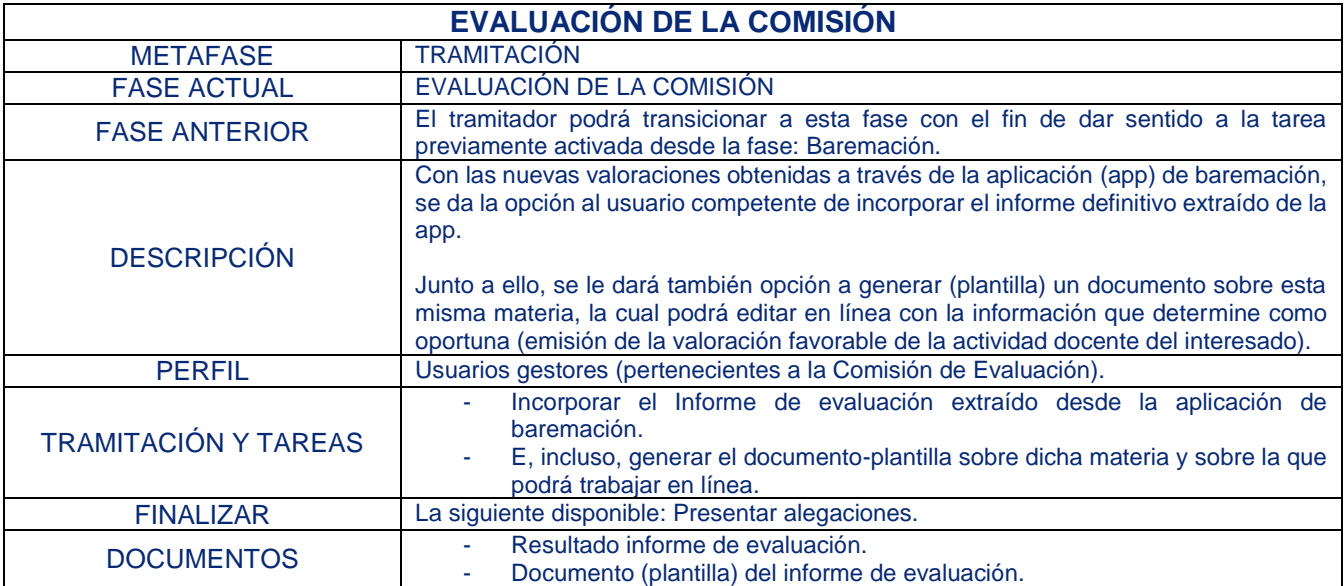

# 2.3.2.9. Presentar alegaciones

<span id="page-20-2"></span>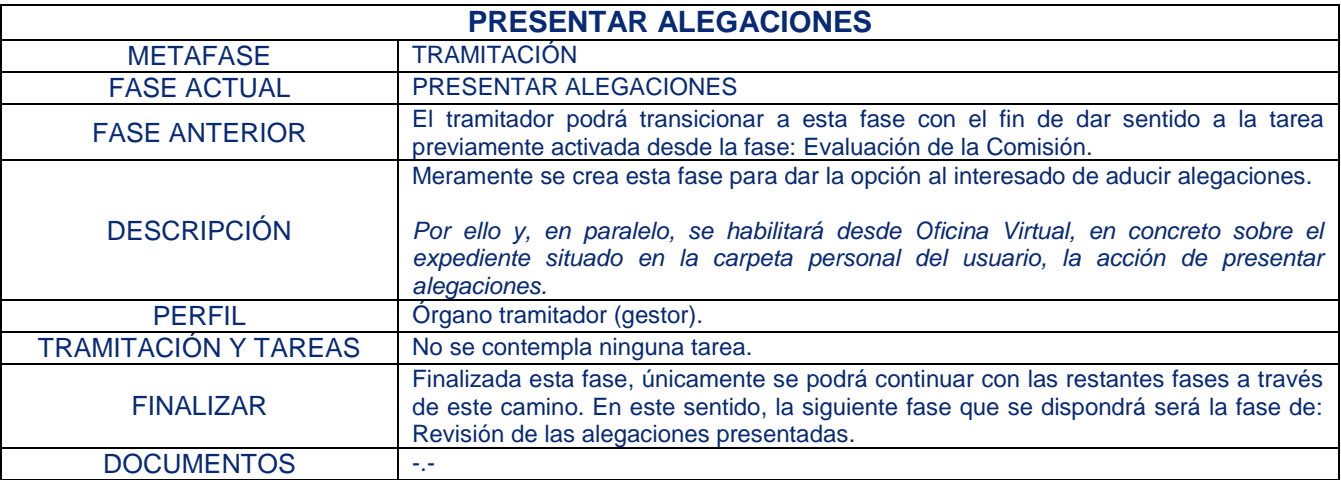

# 2.3.2.10. Revisión alegaciones presentadas

<span id="page-21-0"></span>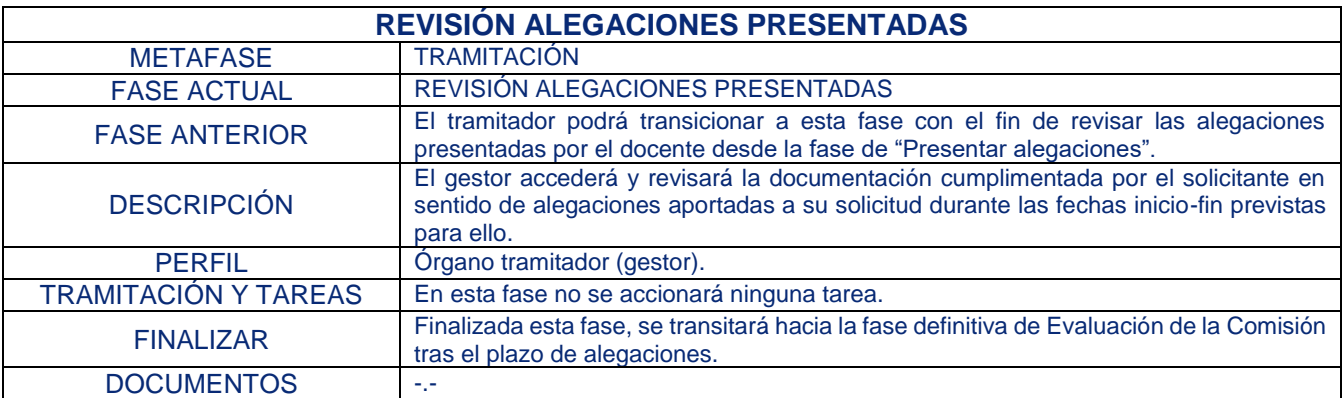

# 2.3.2.11. Evaluación de Comisión tras plazo de alegaciones

<span id="page-21-1"></span>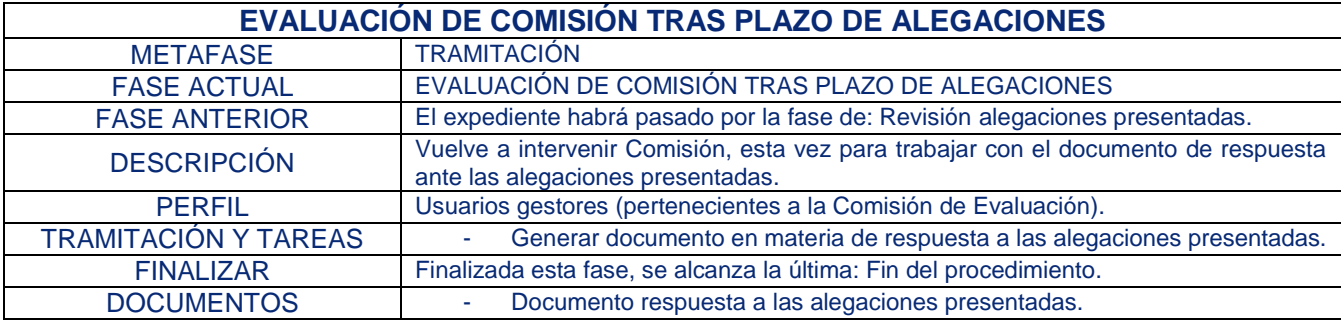

### 2.3.2.12. Exclusión definitiva

<span id="page-21-2"></span>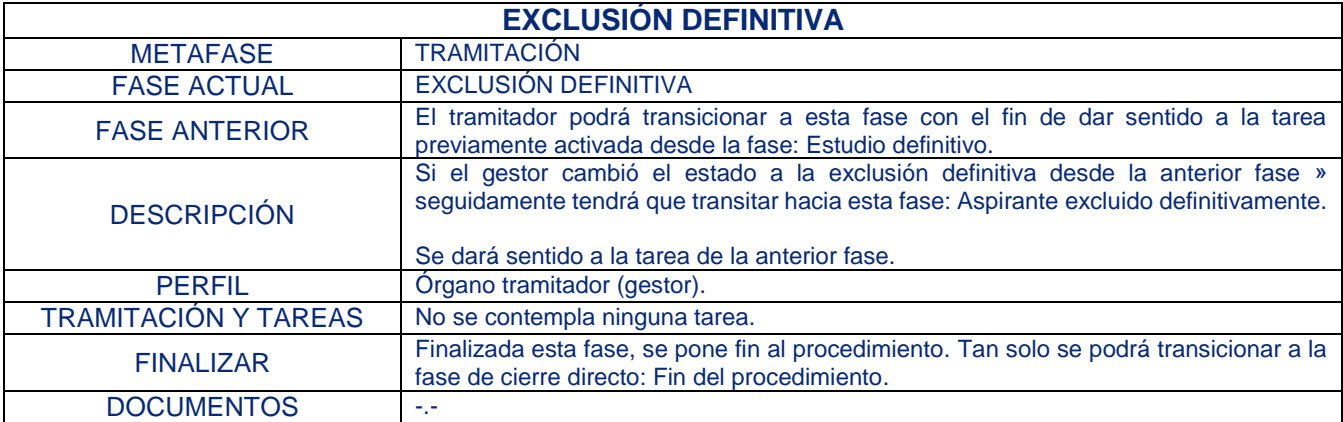

# <span id="page-21-3"></span>**2.3.3. Cierre del expediente**

### 2.3.3.1. Fin del procedimiento

<span id="page-21-4"></span>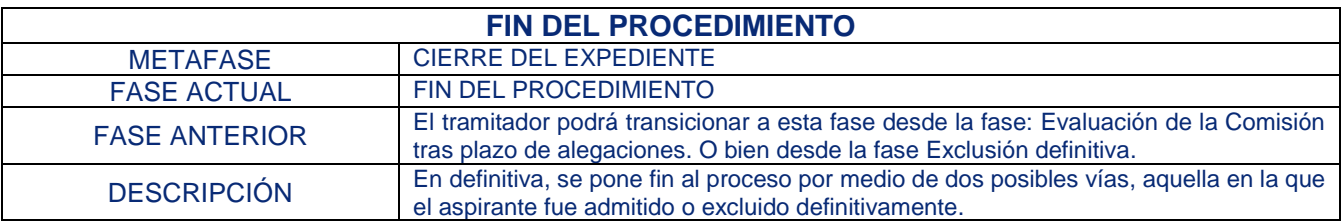

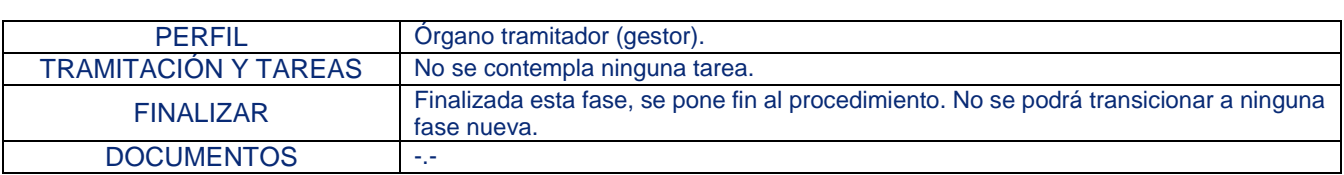

# <span id="page-22-0"></span>**2.3.4.** *Eventos* **(EN – Eventos que no hacen salir del flujo principal)**

# 2.3.4.1. Incorporar subsanación

<span id="page-22-1"></span>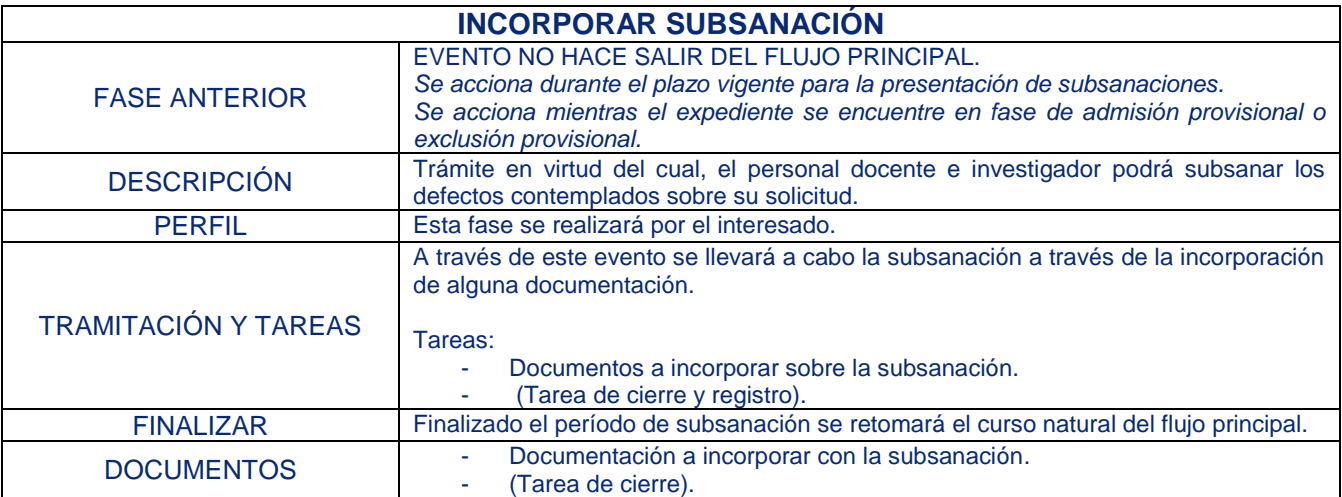

# 2.3.4.2. Incorporación de documentación

<span id="page-22-2"></span>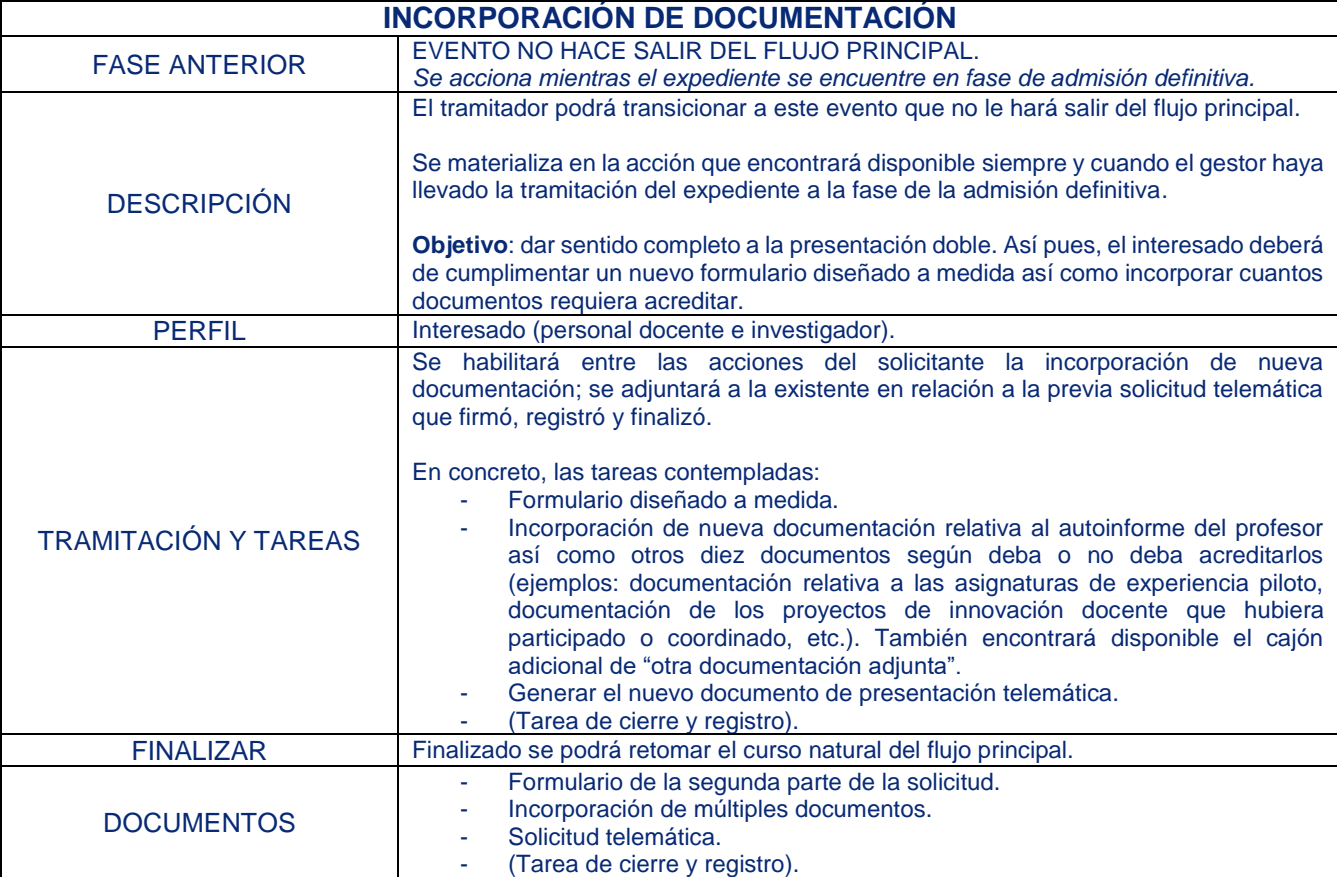

### 2.3.4.3. Plazo de alegaciones

<span id="page-23-0"></span>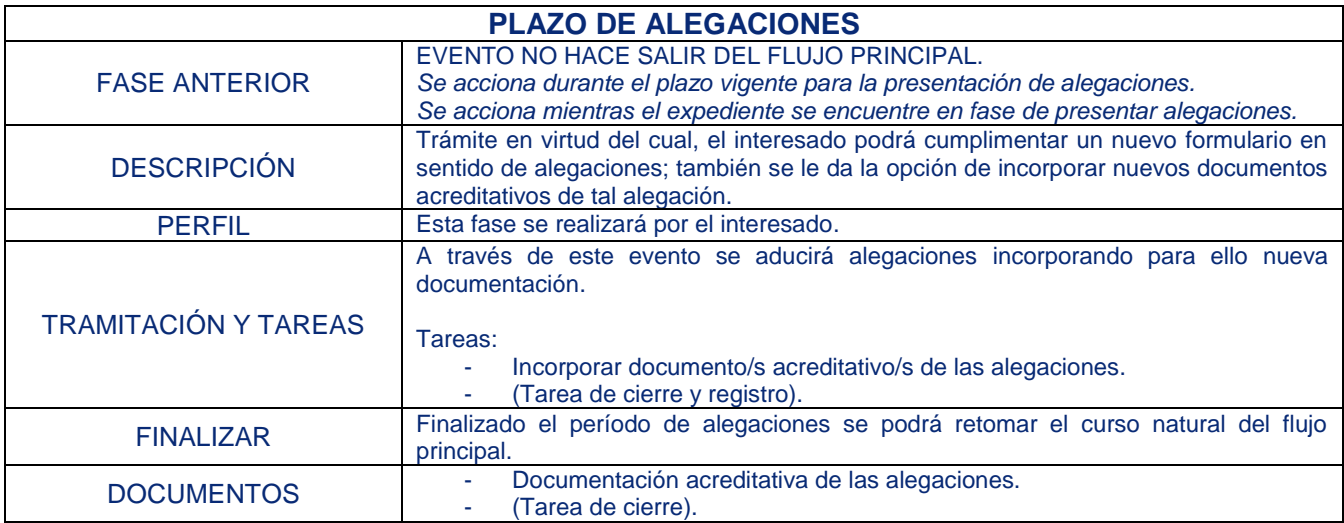

### 2.4. Perfiles en el procedimiento hijo solicitud Evaluación Programa Docentia

<span id="page-23-1"></span>Actualmente se encuentran asignados un perfil para todos los trámites y documentos que deberá efectuar el tramitador (gestor perteneciente al Servicio de Administración de Personal) y un perfil para aquellos otros trámites y documentos que les competa al ciudadano (solicitante ligado a la Universidad – perteneciente al área PAS).

En concreto, los perfiles asignados son:

- Para trámites y documentos del tramitador → TRAMITADOR\_DOC.
- Para trámites y documentos del ciudadano → #CIUDADANO.

### <span id="page-24-0"></span>**6. Integraciones**

Se alcanza la integración mediante el uso de una interfaz de programación que permita la conexión directa con el Sistema Interno Universitas XXI (UXXI) de la Universidad de Cádiz, así como con la Plataforma de Intermediación de Datos (PID) del Ministerio de Hacienda y Administraciones Públicas de España.

En ambos sentidos, se pretende la prestación de servicios avanzados de administración electrónica mejorando la eficacia y eficiencia de la propia organización, ofreciéndose así la posibilidad de consultar y verificar ciertos datos que ya obren en el poder de la propia Universidad (datos de carácter académico, por ejemplo) y de otras Administraciones Públicas Españolas.

En particular, en relación a los servicios integrados con UXXI, estos resultarán ser:

#### **Para el procedimiento padre Convocatoria Docentia:**

- ConvocatoriasPlazasPS.consultaConvPublicables

Estas integraciones se usan actualmente en una tarea del flujo de la tramitación sobre la que trabajará el gestor desde el Gestor Documental (G·TM).

Se trata de una tarea a cumplimentar por parte del gestor, situada sobre la fase de la publicación de la convocatoria. Su objetivo principal será el de poder consultar el listado de posibles convocatorias vigentes, así como el de poder conocer el detalle de la convocatoria de interés.

### **Para el procedimiento hijo Evaluación Programa Docentia:**

- docentia.datos
- ConsultaFormacionWSG.datos

Estas integraciones se usan desde el formulario de la solicitud que debe cumplimentar el interesado por la Sede Electrónica durante la acción de incorporación de nueva documentación.